## **Bevölkerungsstruktur Arbeitsblatt**

## **Ziel**

Aktuelle Altersstruktur des Kantons Baselland grafisch darstellen.

## **Arbeitsschritte**

Das Statistische Amt des Kantons Baselland stellt im «Zahlenfenster» umfangreiches Zahlenmaterial zur Verfügung, welches recht aktuell ist. Der unten stehende Link liefert dir die Bevölkerungszahlen geordnet nach Altersgruppen:

http://www.baselland.ch/docs/fkd/statist/main\_zahlen.htm

- Kopiere dir den Zahlenblock «Altersstruktur» in die Textverarbeitung.
- Steuerzeichen einblenden! Wähle Bearbeiten, Voreinstellungen,
- [«Steuerzeichen zeigen» oder klicke auf den entsprech](http://www.baselland.ch/docs/fkd/statist/main_zahlen.htm)enden Knopf der Symbolleiste
- Ersetze die Mehrfachleerschläge so durch Tabulatoren, so dass eine Tabelle entsteht. Sichern als «tab.tv».
- Öffne ein Tabellenkalkulationsdokument und importiere «tab.tv»
- Verschiebe die Zahlen so, dass du mit Jahreszahlen als Titel die Altersgruppen als horizontales Balkendiagramm darstellen kannst. (Die Gesamtbevölkerung brauchst du nicht für das Diagramm.) Damit gerechnet werden kann müssen alle Tausender-Leerschläge verschwinden!

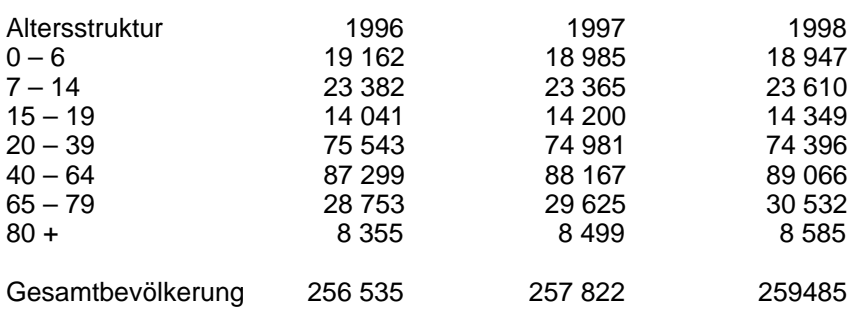

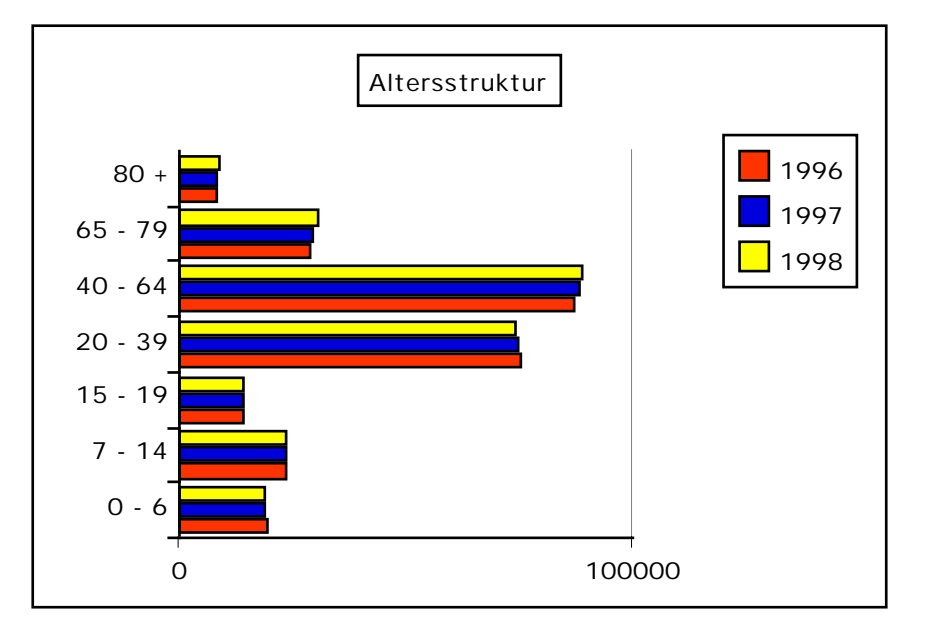

– Überlege dir, welche Auswirkungen diese Entwicklung für dich persönlich haben kann.